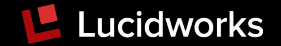

# Building Analytics Applications with Streaming Expressions in Apache Solr

#### Amrit Sarkar Cloud Search Reliability Engineer Lucidworks Inc

@sarkaramrit2 #BerlinBuzzwords19

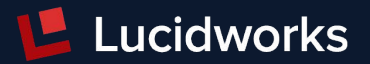

# Who are we?

Based in San Francisco

Offices in Cambridge, Bangalore, Bangkok, New York City, Raleigh, Munich

Over 300 customers across the Fortune 1000

Fusion, a Solr-powered platform for search-driven apps

Consulting and support for organizations using Solr

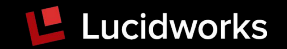

#### Agenda

- Parallel Computing Framework Introduction to
	- Streaming API
	- Streaming Expressions
	- Types of Expressions
	- Shuffling
	- Workers
- Real-Life Use Cases
- Demo Application
- Performance Analysis
- Statistical Programming

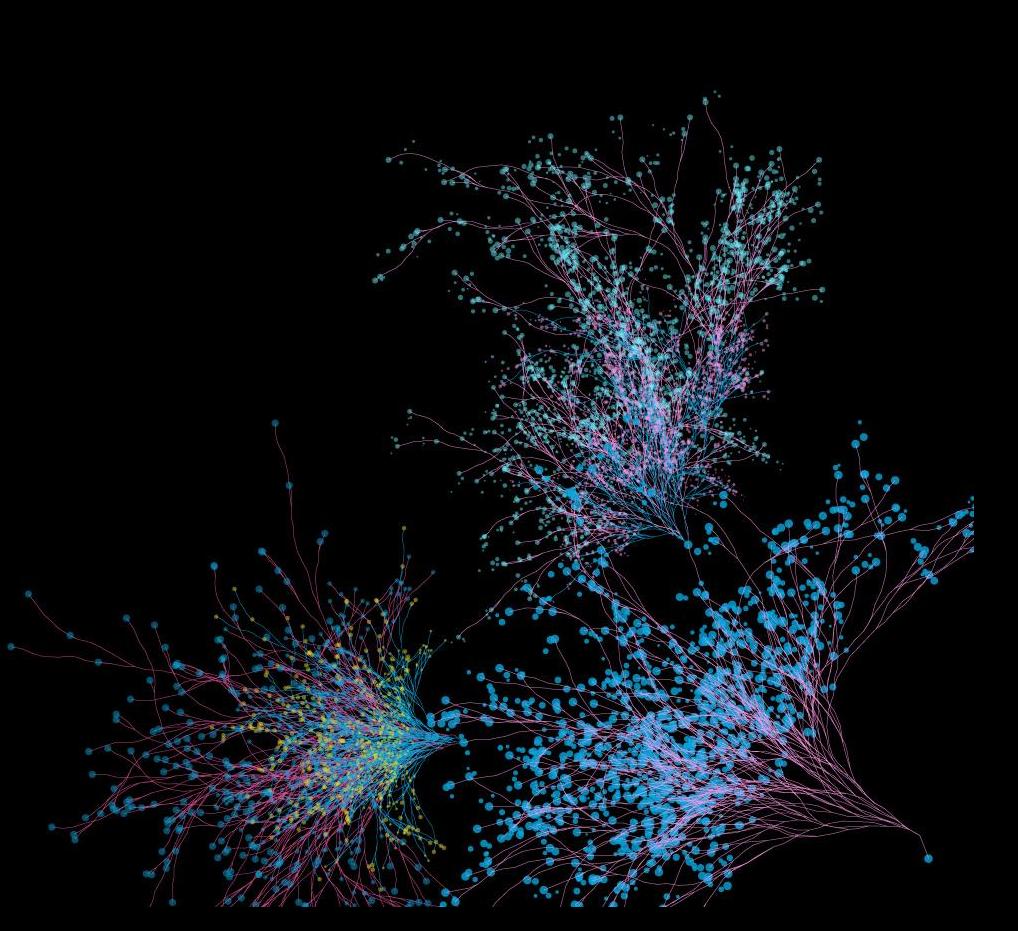

#### Challenges building applications on real-time data

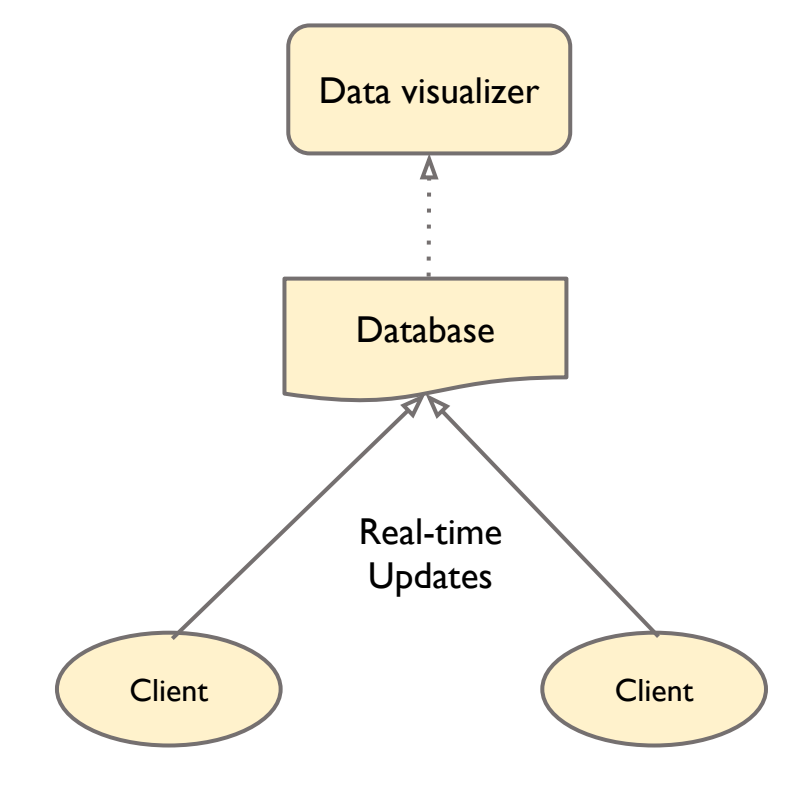

• Searching and filtering the data before performing analytics.

**L** Lucidworks

- Executing complex operations & co-relations on unstructured and non-preprocessed data is time consuming.
- Dependencies on multiple tools leading to higher maintenance cost.

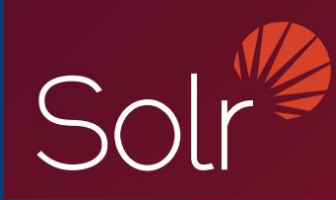

#### Parallel Computing Framework

Available in SolrCloud mode

- Streaming API
- Streaming Expressions
- Shuffling
- Worker collections
- Parallel SQL

# Streaming API

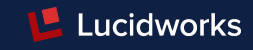

- Java API for parallel computation
- Real-time Mapreduce and Parallel Relational Algebra
- Results are streams of tuples (key/value) (TupleStream)
- org.apache.solr.client.solrj.io.\*

```
ParallelStream pstream =
```

```
(ParallelStream) streamFactory.constructStream("parallel(collectionName, ……....)");
pstream.open();
```
#### Streaming Expressions

Use case: perform full index search and retrieve specific fields sorted

curl --data-urlencode 'expr= search(gettingstarted, zkHost="localhost:9983", qt="/export", q="hatchbacks", fq="year:2014", fl="id, model name", sort="id asc"))' http://localhost:8983/solr/ gettingstarted/stream

- String Query Language and Serialisation format for the Streaming API
- Streaming expressions compile to TupleStream; TupleStream serialise to Streaming Expressions
- Can be used directly via HTTP to Solr
- Expressions can be executed against Solr

API: /solr/<collection-name>/stream

#### Streaming Expressions

Use case: perform full index search and retrieve specific fields sorted

curl --data-urlencode 'expr= search(gettingstarted, zkHost="localhost:9983", qt="/export", q="hatchbacks", fq="year:2014", fl="id, model name", sort="id asc"))' http://localhost:8983/solr/ gettingstarted/stream

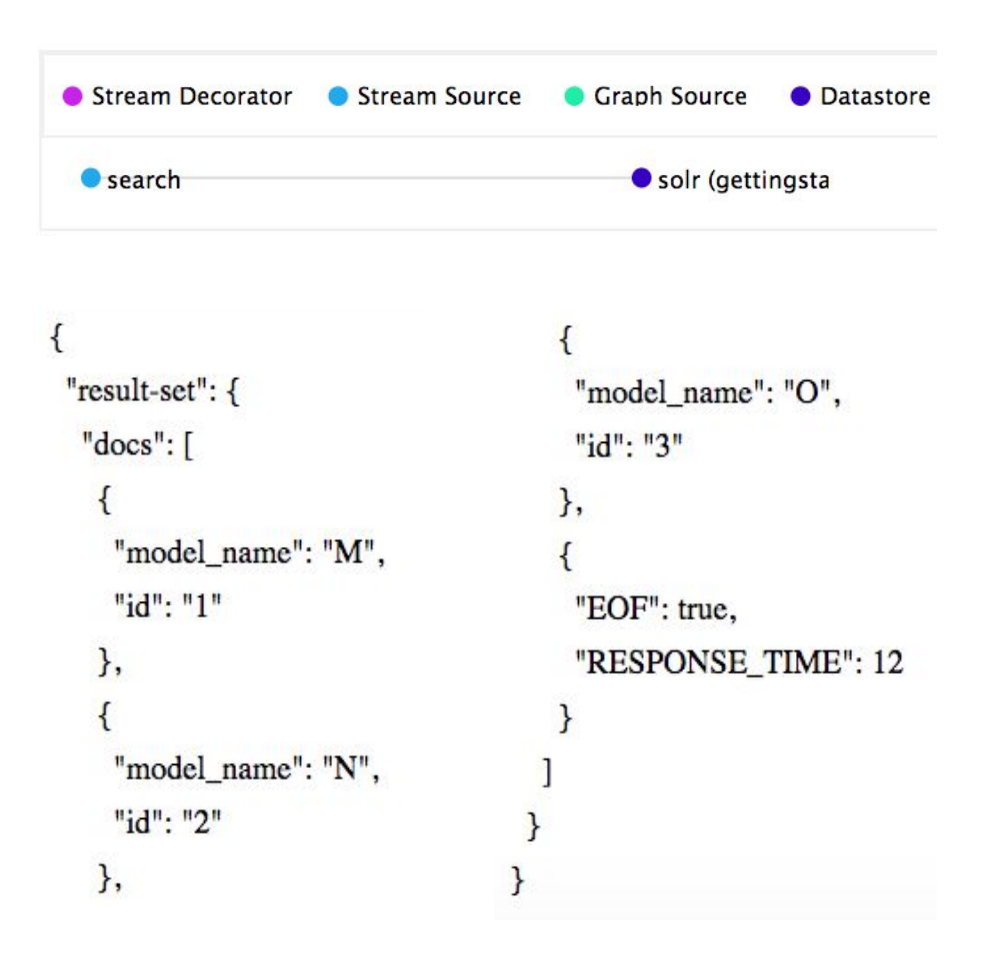

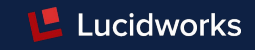

#### **• Stream Sources**

The origin of a TupleStream

search, facet, jdbc, stats, topic, timeseries, train and more..

#### **• Stream Decorators**

Wrap other stream functions and perform operations on the stream, row wise complement, hashJoin, innerJoin, merge, intersect, top, unique and more..

#### **• Stream evaluators**

evaluate (calculate) new values based on other values in a tuple, column wise

add, eq, div, mul, sub, length, asin, acos, abs, if:then and more..

#### **Use case:** Destinations reachable with single stop from 'New York'

Lucidworks

(graphical traversal)

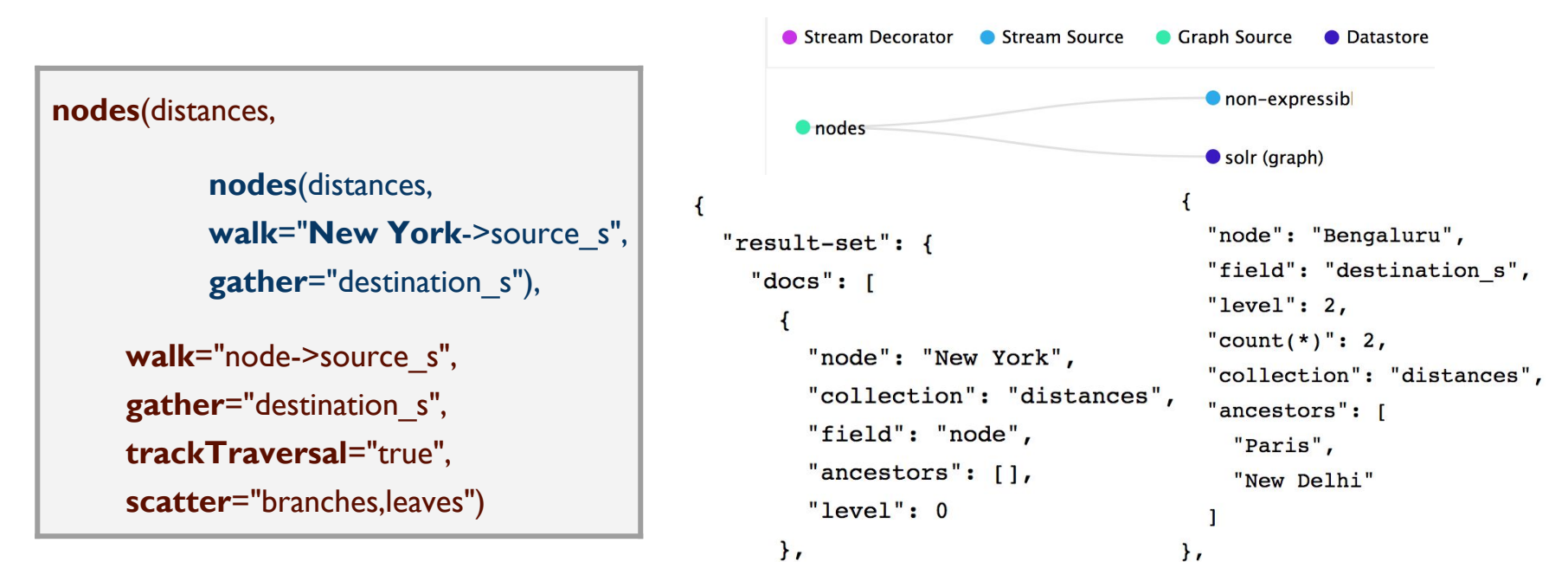

Solr indexes are stored in 'token' to 'document-ids' format, **'nodes'** perform BFS on field tokens.

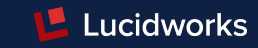

**Use case:** Determine most relevant terms on dynamic data set

significantTerms( enron-emails, q="To:Tim Belden", field="content", limit="2", minDocFreq="10", maxDocFreq=".20", minTermLength="5" )

```
Stream Decorator
                    Stream Source
                                    Craph Source
                                                   Datastore
    SignificantTerms
                                        "score": 54.244087,
"result-set": \{"term": "john.g.larrea",
  "docs": [
                                        "foreground": 348,
                                        "background": 512
                                      \},
       "score": 55.028915,
       "term": "entity's",
                                        "EOF": true,
       "foreground": 362,
                                        "RESPONSE TIME": 1701
       "background": 478
    },
```
Solr indexes are stored in 'token' to 'document-ids' format, **'significantTerms'** aggregates over tokens.

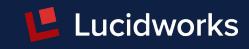

#### **Use case:** Calculate useful metrics on data fetched from various sources.

- conversion ratio (conversions to clicks)
- CTR (clicks to impressions)
- cost ratio (conversions to currency cost)

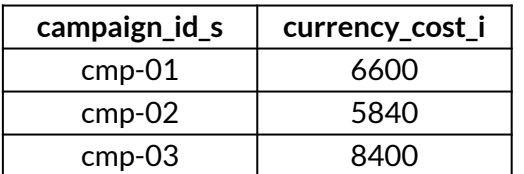

Campaign costs stored in mysql table 'cost'

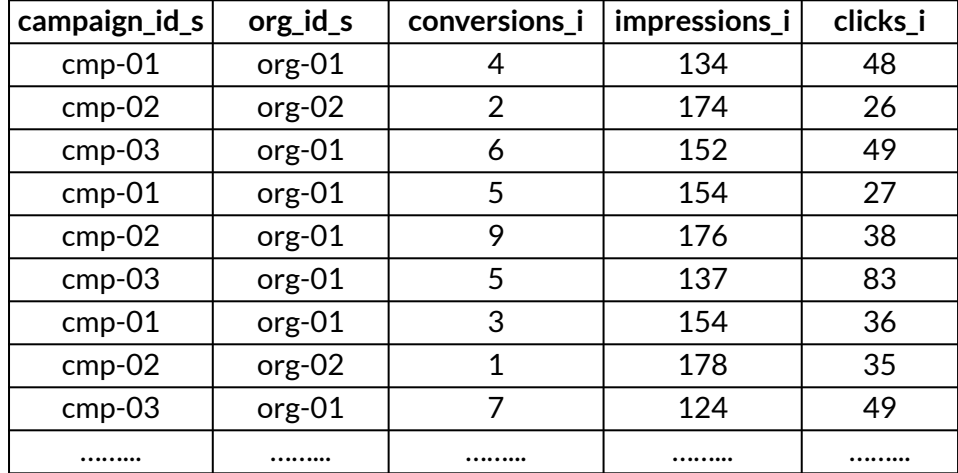

Events captured in solr collection 'weekly\_data'

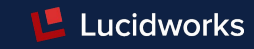

**Use case:** Join cost data with aggregated conversions, clicks and impressions per campaign for organisation 'org-01'

innerJoin(

select(

facet(weekly data, q="org\_id\_s:org-01", buckets="campaign\_id\_s", bucketSorts="campaign\_id\_s asc", bucketSizeLimit=100, sum(conversations i), sum(impressions i), sum(clicks i)),

campaign id s as campaign id s, sum(conversations i) as aggr conv, sum(impressions i) as aggr impr, sum(clicks i) as aggr clicks),

jdbc(connection="jdbc:mysql://localhost/cost\_db?user=root&password=root", sql="SELECT campaign id s,currency cost i FROM cost", sort="campaign id s asc", driver="com.mysql.jdbc.Driver"),

```
on="campaign_id_s")
```
**Use case:** Join cost data with aggregated conversions, clicks and impressions per campaign for organisation 'org-01'

Lucidworks

```
Stream Decorator
                                                                                    Stream Source
                                                                                                      Craph Source
                                                                                                                      • Datastore
innerJoin(
                                                                                       • select
                                                                                                          Ofacet
                                                                                                                              Solr (weekly data)
  select(
                                                                   O innerJoin
      facet(weekly_data,
                                                                                       \bullet idbc
                                                                                                          · idbc-source
      q="org_id_s:org-01",
                                                             \mathbf{1}buckets="campaign_id_s",
                                                                "result-set": {
      bucketSorts="campaign_id_s asc",
      bucketSizeLimit=100,
                                                                   "docs": [
                                                                                                                     "aggr conv": 43,
      sum(conversations i),
                                                                                                                     "aggr impr": 1068,
      sum(impressions i),
                                                                       "aggr conv": 41,
                                                                                                                     "currency cost i": 8400,
      sum(clicks_i)),
                                                                       "aggr impr": 1008,
                                                                                                                     "aggr clicks": 394,
  campaign id s as campaign id s,
                                                                       "currency cost i": 6600,
  sum(conversations i) as aggr_conv,sum(impressions_i)
                                                                                                                     "campaign id s": "cmp-03"
  as aggr_impr, sum(clicks_i) as aggr_clicks),
                                                                       "aggr clicks": 259,
                                                                                                                  \},
  jdbc(connection="jdbc:mysql://localhost/cost_db?
                                                                       "campaign id s": "cmp-01"
  user=root&password=root",
                                                                     \},
  sql="SELECT campaign_id_s,currency_cost_i FROM cost",
                                                                                                                     "EOF": true,
  sort="campaign_id_s asc",
                                                                                                                     "RESPONSE TIME": 57
                                                                       "aggr conv": 35,
  driver="com.mysql.jdbc.Driver"),
on="campaign_id_s")"aqqr impr": 1135,
                                                                       "currency cost i": 5840,
                                                                       "aggr clicks": 297,
```
 $\}$ ,

"campaign id s": "cmp-02"

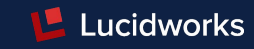

**Use case:** Calculate useful metrics on data fetched from various sources for 'org-01':

• Stream Decorator • Stream Source

- conversion ratio (conversions to clicks)
- CTR (clicks to impressions)
- cost ratio (conversions to currency cost)

```
\bullet select
                                        facet
                                                     Solr (weekly data)
select
             O innerJoin
                                        ·idbc-source
                          \bullet idbc
       "result-set": {
         "docs": [
           \sqrt{ }"ctr": 0.2569444444444444.
              "conversion ratio": 0.1583011583011583,
              "campaign cost ratio": 1.609756097560976
           \},
              "ctr": 0.2616740088105727,
              "conversion ratio": 0.1178451178451178,
              "campaign cost ratio": 1.668571428571429
           \},
              "ctr": 0.3689138576779026,
              "conversion ratio": 0.1091370558375635,
              "campaign cost ratio": 1.953488372093023
           \},
```
**Craph Source** 

• Datastore

```
select(
    innerJoin(
    ………
    on="campaign_id_s"),
div( aggr_conv, aggr_clicks )
as conversion_ratio,
div( aggr_clicks, aggr_impr)
as ctr,
div( currency cost i, aggr conv)
as campaign_cost_ratio)
```
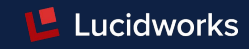

**Use case:** Calculate useful metrics on data fetched from different sources for organisations and campaigns:

#### ● Ratios

- conversion ratio (conversions to clicks)
- CTR (clicks to impressions)
- cost ratio (conversions to currency cost)
- Time-series ratios
- Rankings: multi-faceted

#### Plot analytics dashboards on Apache Zeppelin using [Solr Interpreter](https://github.com/lucidworks/zeppelin-solr)

(Kiran Chitturi, Lucidworks Inc)

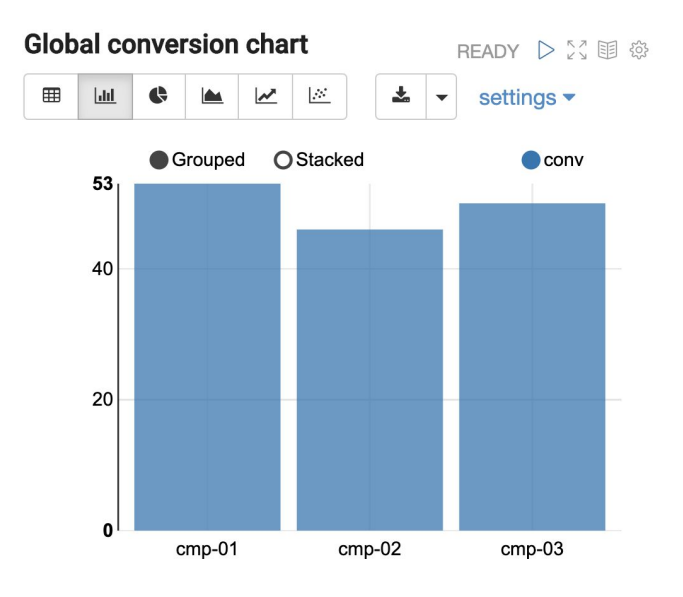

#### Number of results: 3.

Apache Zeppelin Notebook

#### Streaming Expressions - Demo Application

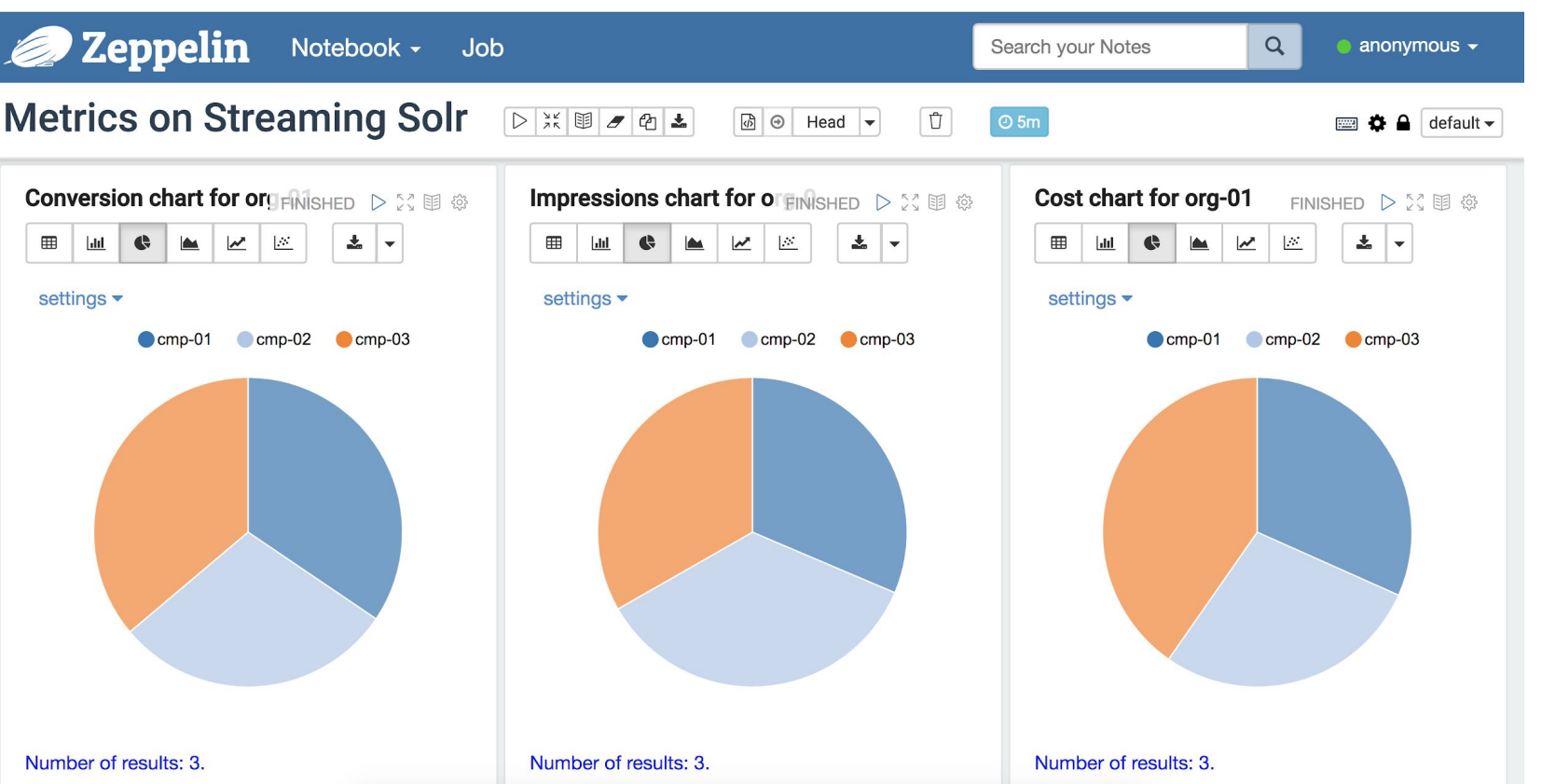

Took 0 sec. Last updated by anonymous at October 08 2018, 10:15:01

⊞ hli. ¢

settings  $\blacktriangledown$ 

Took 0 sec. Last updated by anonymous at October 08 2018, 10:15:01

Took 0 sec. Last updated by anonymous at October 08 2018, 10:15:01

**L** Lucidworks

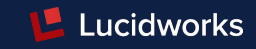

**Use case:** Create a view from result-set of previously discussed use-case: calculate metrics (index data to new collection)

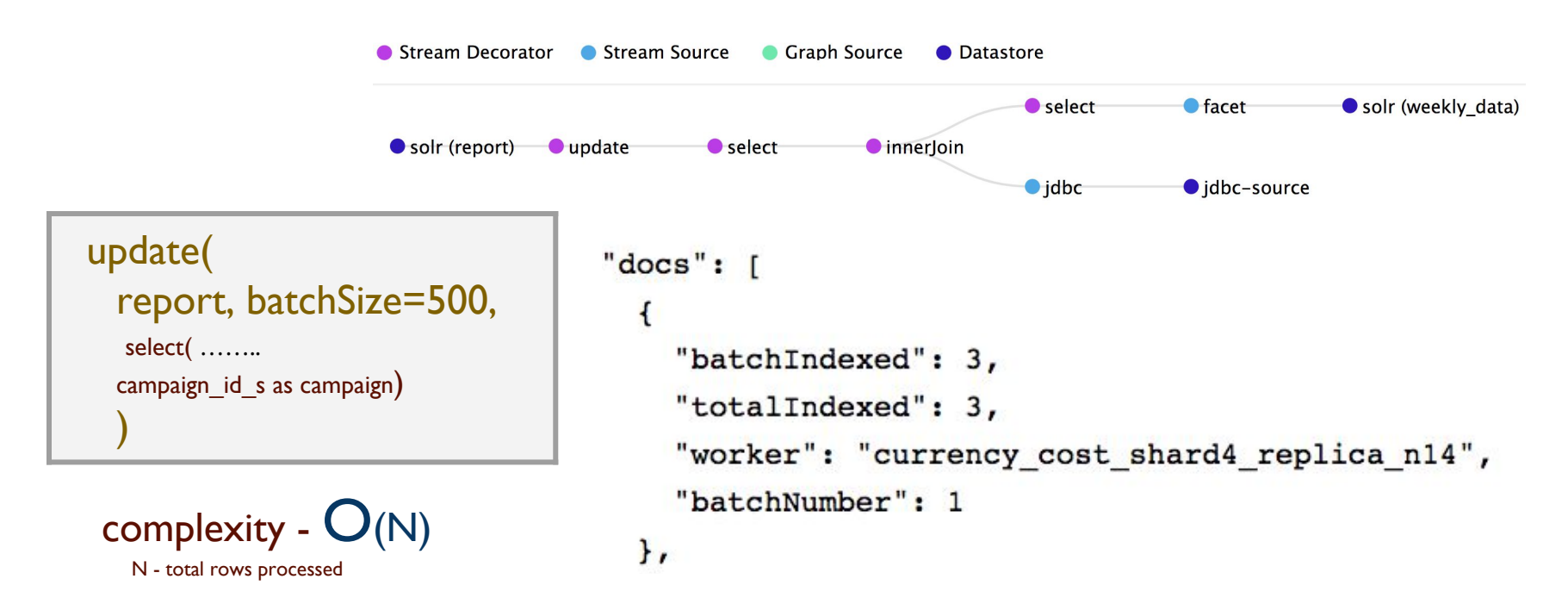

#### Streaming Expressions - Shuffle

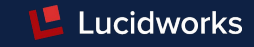

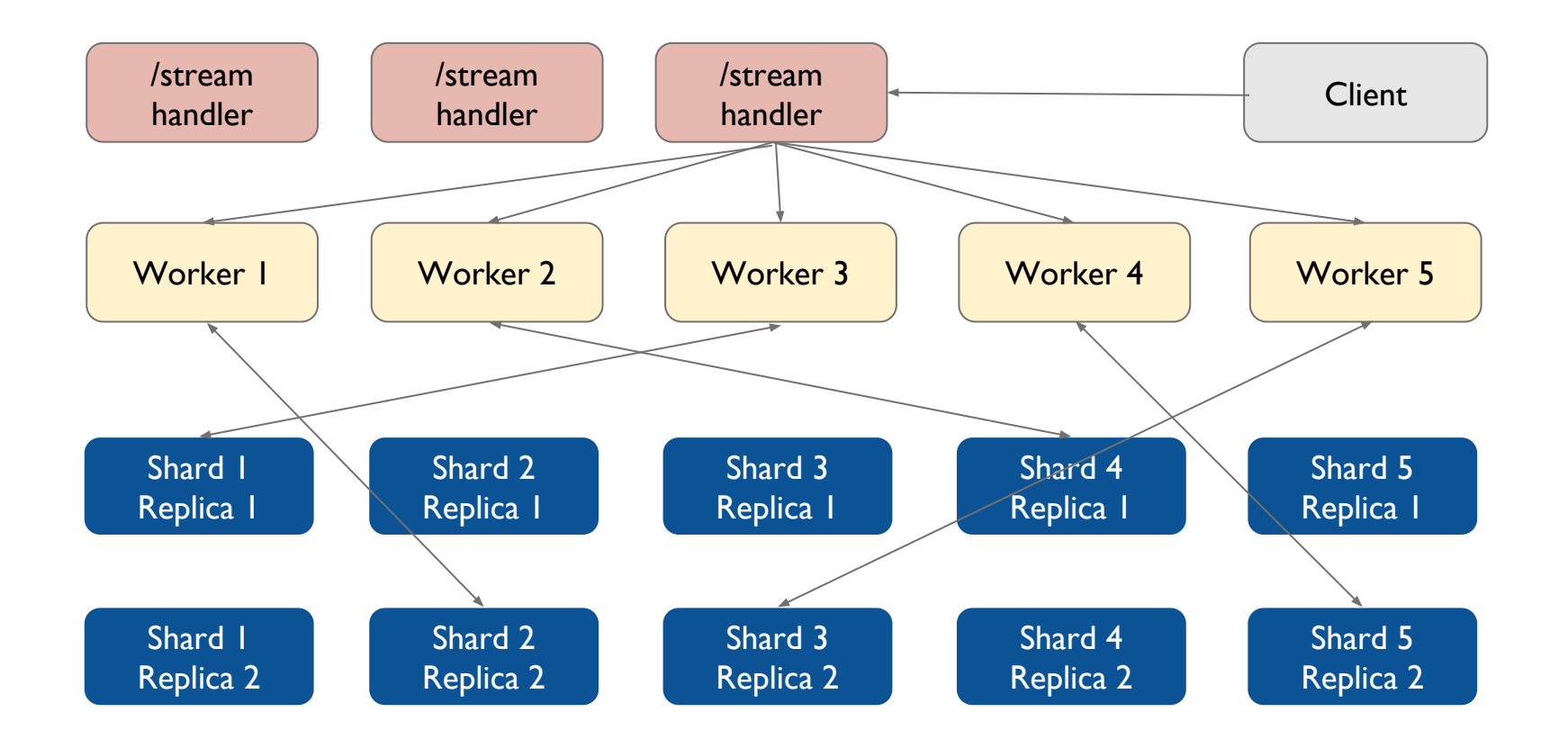

#### Streaming Expressions - Shuffle

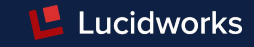

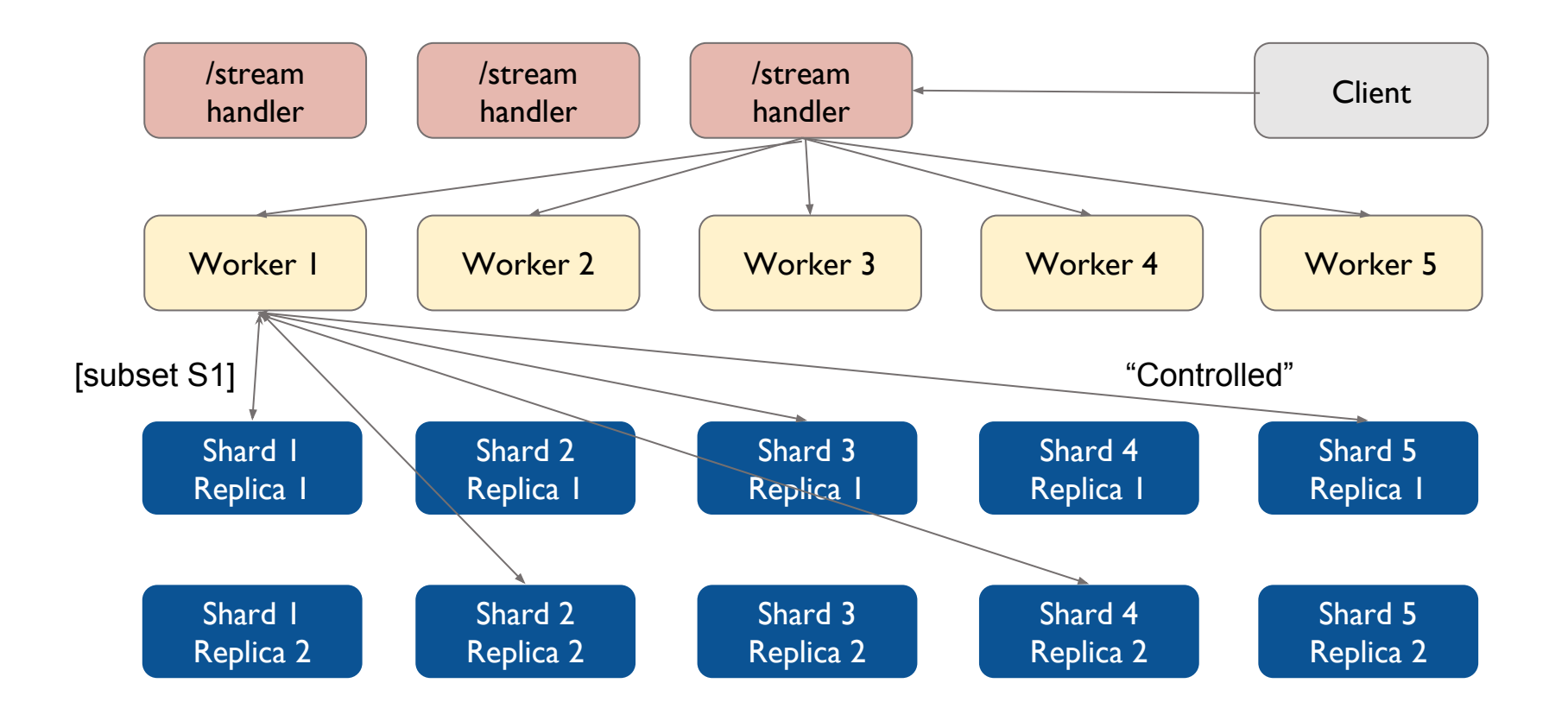

#### Streaming Expressions

# Worker **Collections**

- Regular SolrCloud collections
- Perform streaming aggregations using the Streaming API
- Receive shuffled streams from replicas
- May be empty or created just-in-time or have regular data
- The goal is to separate processing from data if necessary

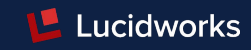

**Use case:** Indexing the result-set of discussed use-case (calculate metrics for organisation) to new collection 'report' parallely utilising 'n' workers

#### parallel(worker,

```
update(report,batchSize=10,
select(
innerJoin(
select(
facet(weekly_data, q="org_id_s:org-01", buckets="campaign_id_s", bucketSorts="campaign_id_s asc", bucketSizeLimit=100, 
sum(conversations_i), sum(impressions_i), sum(clicks_i), partitionKeys="campaign_id_s"),
campaign_id_s as campaign_id_s, sum(conversations_i) as aggr_conv, sum(impressions_i) as aggr_impr, sum(clicks_i) as aggr_clicks),
search(cost, zkHost="localhost:9983", qt="/export",q="*:*", fl="campaign_id_s,org_id_s,currency_cost_i",
partitionKeys="campaign id s", sort="campaign id s asc"),
on="campaign_id_s"),
div( aggr_conv, aggr_clicks ) as conversion_ratio, div( aggr_clicks , aggr_impr ) as ctr, div( currency_cost_i, aggr_conv)
as campaign cost ratio, campaign id s as campaign)),
```

```
workers=3,
zkHost="localhost:9983",
sort="campaign asc")
```
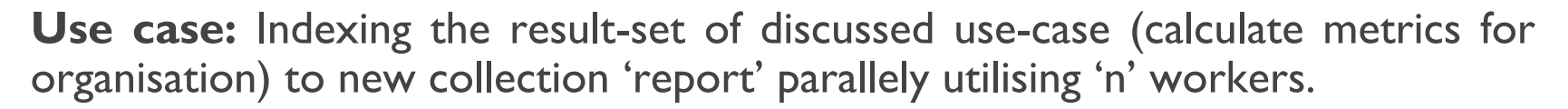

Lucidworks

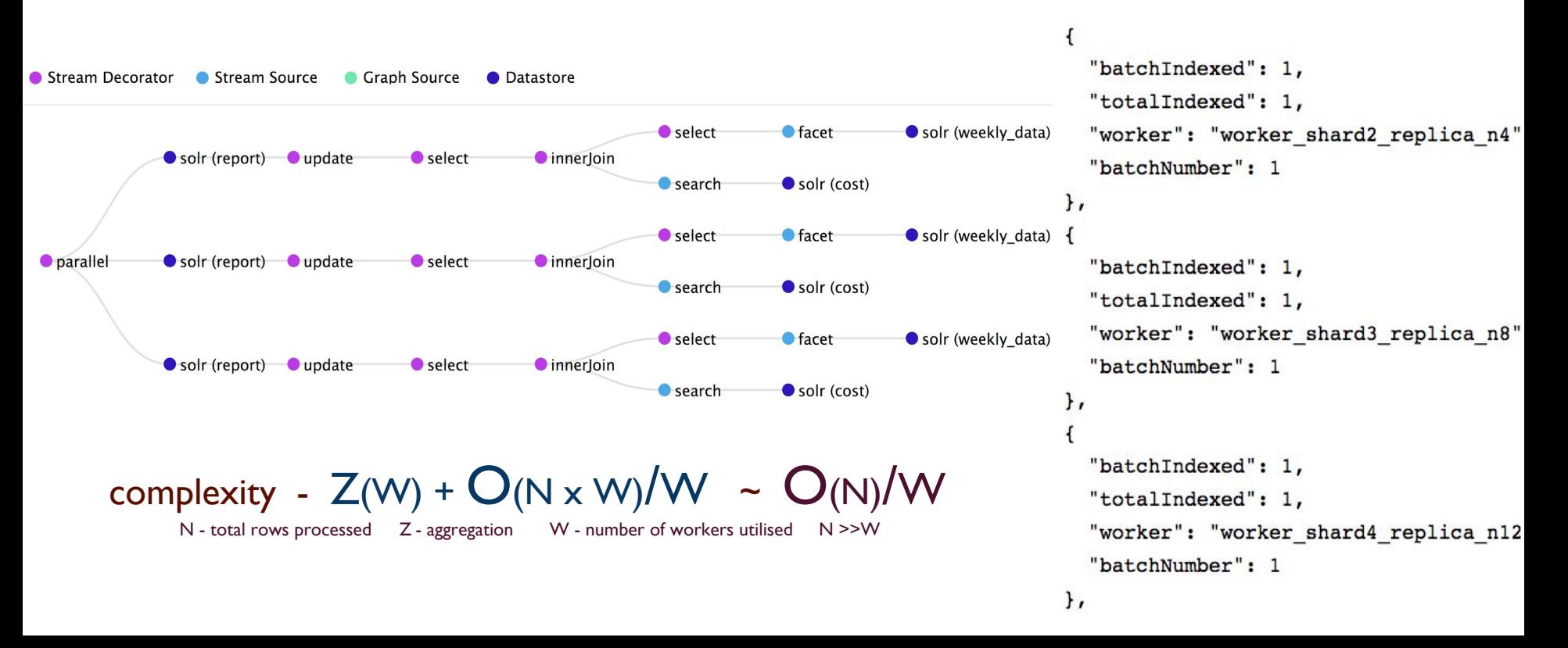

**L** Lucidworks

- Solr's powerful data retrieval capabilities can be combined with in-depth statistical analysis.
	- SQL, anomaly detection, time-series aggregation, Linear regressions and more..
- Syntax can be used to create arrays from the data so it can be manipulated, transformed and analyzed; can be used to train models and predict from historical data.
- Statistical function library:
	- Percentiles, Euclidean Distance, Normal Distribution, Covariances and more.
	- backed by [Apache Common Maths Library](https://commons.apache.org/proper/commons-math/)

# Statistical Programming - Use cases

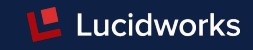

#### **Use case:** Determine correlation among stocks from their historical data.

Correlation measures the extent that two variables fluctuate together. For example if rise of stock A typically coincides with rise in stock B they are positively correlated. If rise in stock A typically coincides with fall in stock B they are negatively correlated.

> EventID (unique) StockID | Date | Closing points stockA-1 stockA 01-02-2013 30 stockB-1 stockB 01-02-2013 168 stockC-1 | stockC | 01-02-2013 | 356 stockB-2 stockB 02-02-2013 237 stockA-2 stockA 02-02-2013 43 ……... ……... ……... ……...

Data

Representation:

Feb 2013 to Jan 2017

# Statistical Programming - Use cases

**Use case:** Determine correlation among stocks A to B from their historical data.

Lucidworks

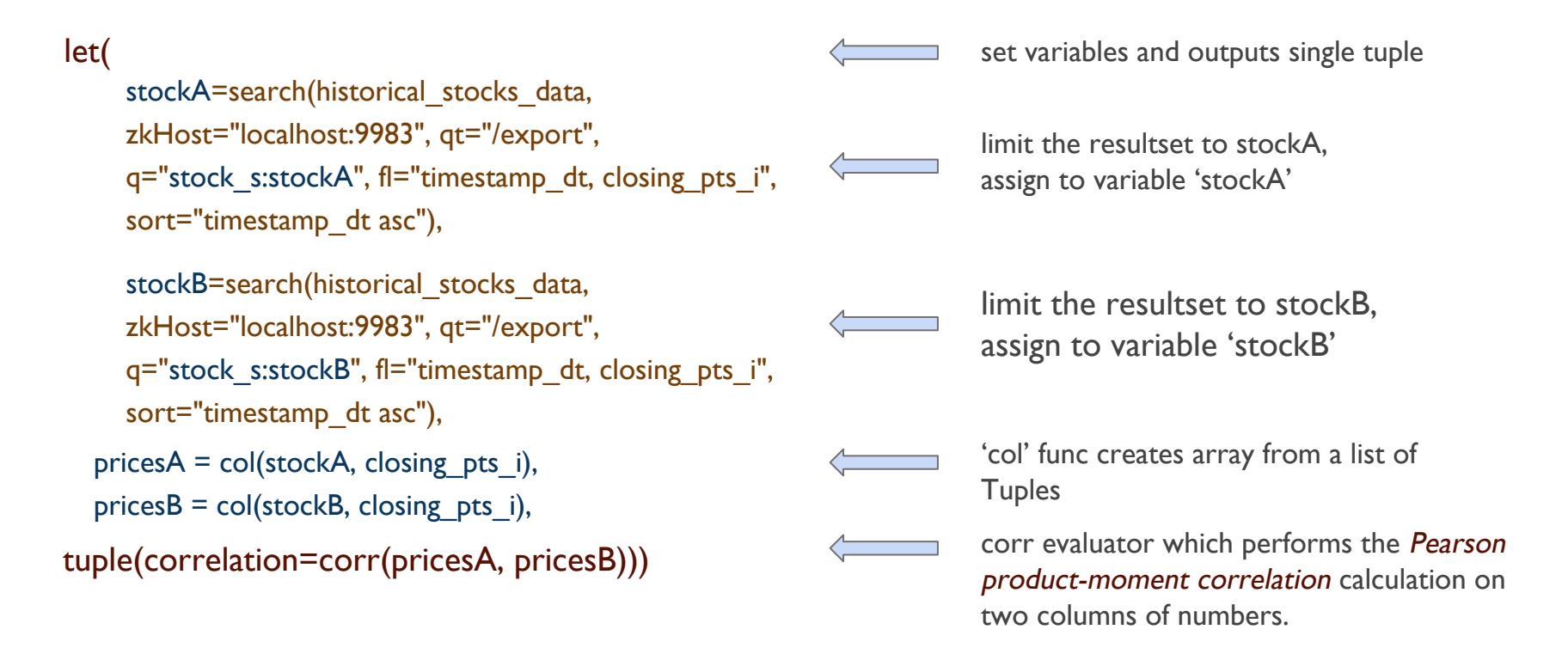

# Statistical Programming - Use cases

**Use case:** Determine correlation among stocks A to B and C from their historical data.

```
"result-set": \{"docs": [
       "correlation": 0.999015757799239
    \},
      "EOF": true,
       "RESPONSE TIME": 76
    \mathbf{r}
```
Stock 'A' is **highly positively** correlated to stock 'B', indicating if there is a future prediction for stock 'B' to rise, it is highly likely stocks prices for stock 'A' will rise too and similar trend will follow if falling.

```
"result-set": \{"docs": [
      "correlation": -0.18167359393816224
    \},
      "EOF": true,
      "RESPONSE TIME": 99
```
#### 'A' to 'B' 'A' to 'C'

Stock 'A' is **moderately negatively** correlated to stock 'C', indicating prediction for stock 'A' cannot be relied upon stock 'C' trend.

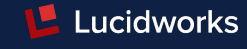

# Statistical Programming - on Zeppelin

**Mapping** 

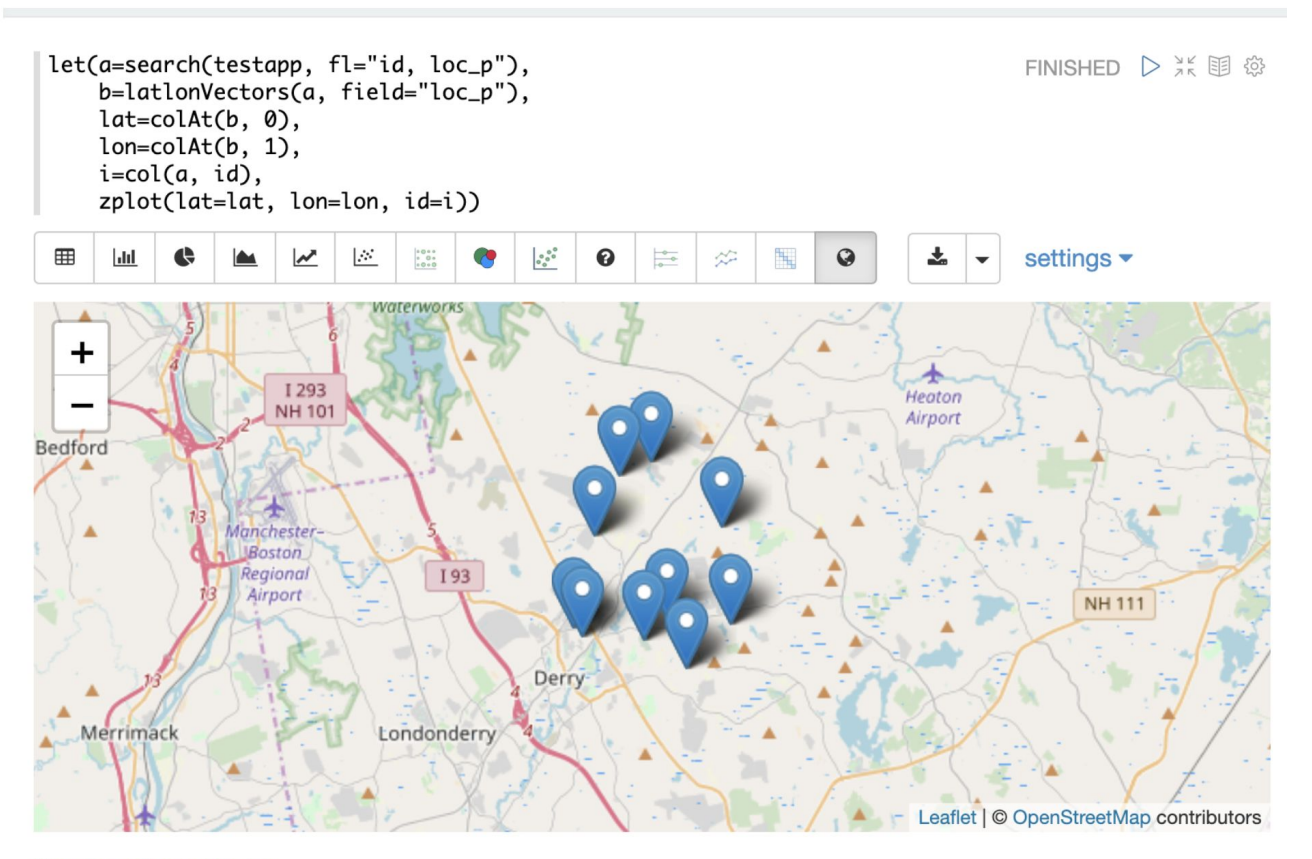

**L** Lucidworks

Number of results: 10.

# Statistical Programming - on Zeppelin

**SQL Aggregations** 

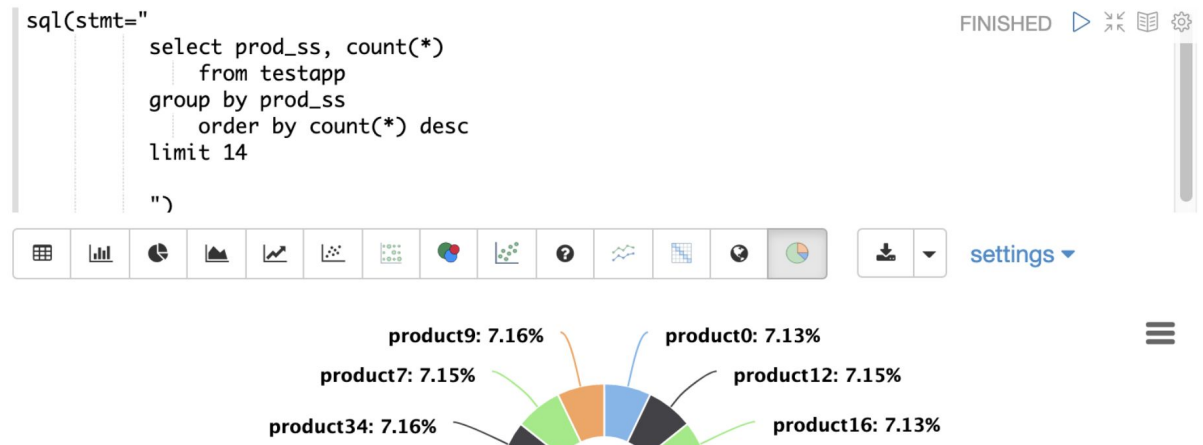

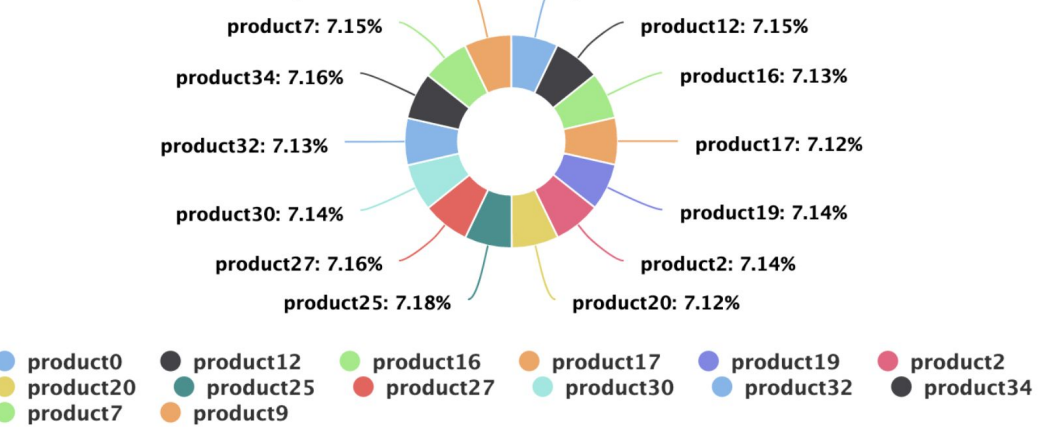

Highcharts.com

**L** Lucidworks

#### Number of results: 14.

# Streaming Expressions & DeepLearning4j

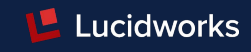

- Eclipse Deeplearning4j is first commercial-grade, open-source, distributed deep-learning library written for Java and Scala.
- DataSetIterator handles traversing through a dataset and preparing data for a neural network.
- [TupleStreamDataSetIterator](https://github.com/deeplearning4j/deeplearning4j/blob/deeplearning4j-1.0.0-beta2/deeplearning4j/deeplearning4j-dataimport-solrj/src/main/java/org/deeplearning4j/nn/dataimport/solr/client/solrj/io/stream/TupleStreamDataSetIterator.java) is introduced in 1.0.0-beta2 by Christine Poerschke, Committer PMC Apache Solr.
- Fetches data via Streaming Expressions, sources like Solr Collections, JDBC etc.

# References & Knowledge Base

- Use cases and examples available on Github: [/sarkaramrit2/stream-solr](https://github.com/sarkaramrit2/stream-solr)
- Streaming expression [official documentation](https://lucene.apache.org/solr/guide/streaming-expressions.html) in Apache Solr.
- Statistical Programming [official documentation](https://lucene.apache.org/solr/guide/statistical-programming.html) in Apache Solr.
- Joel Bernstein's [blog](http://joelsolr.blogspot.in/).
- [Zeppelin Visualizer](https://github.com/apache/lucene-solr/blob/SOLR-13105-visual/solr/solr-ref-guide/src/visualization.adoc) for Streaming Solr.
- Presentation links:
	- [Applied Mathematical Modeling with Apache Solr](https://www.youtube.com/watch?v=Seawc8qWYLI)
	- [The Evolution of Streaming Expressions](https://www.youtube.com/watch?v=kTNe3TaqFvo)
	- [Streaming Aggregation, New Horizons for Search](https://www.youtube.com/watch?v=n5SYlw0vSFw)
	- [Analytics and Graph Traversal with Solr](https://www.youtube.com/watch?v=AG0eKcRyEeY)
	- [Creating New Streaming Expressions](https://www.youtube.com/watch?v=YyAgTWGX9nE)

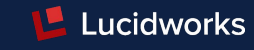

# Thank you!

Amrit Sarkar Cloud Search Reliability Engineer Lucidworks Inc

@sarkaramrit2 #BerlinBuzzwords19

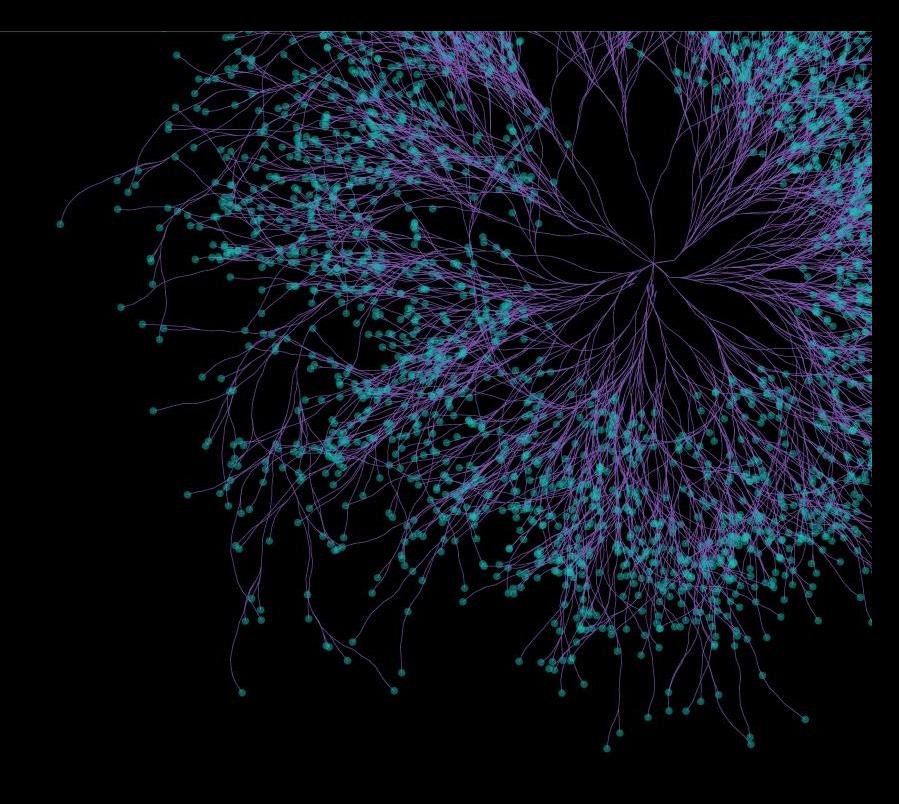

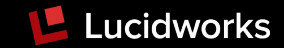